# **PRÁCTICA 3- CARRERA DE PINGÜINOS**

En esta práctica los alumnos aprenderán el concepto de velocidad en Scratch y cómo usar dicho bloque para la animación de sus personajes.

- **Paso 1:**

Entramos en la app de Scratch Jr y pulsamos sobre el icono de la casita

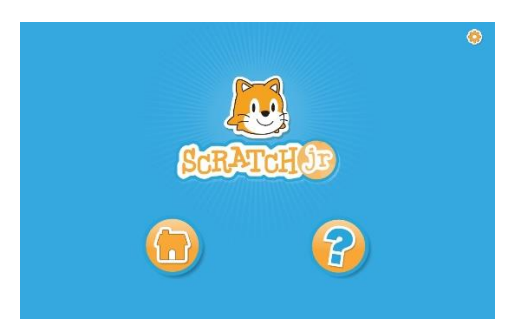

Pulsamos sobre el icono "+" para crear un nuevo proyecto

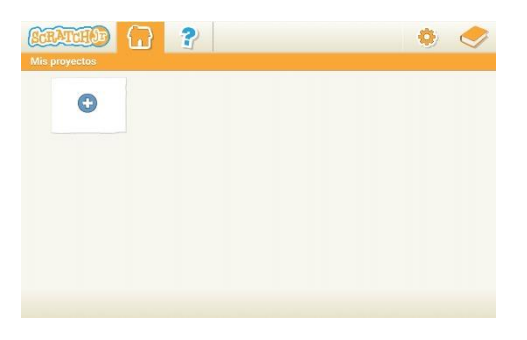

#### - **Paso 2:**

Elegimos un fondo para nuestra historia.

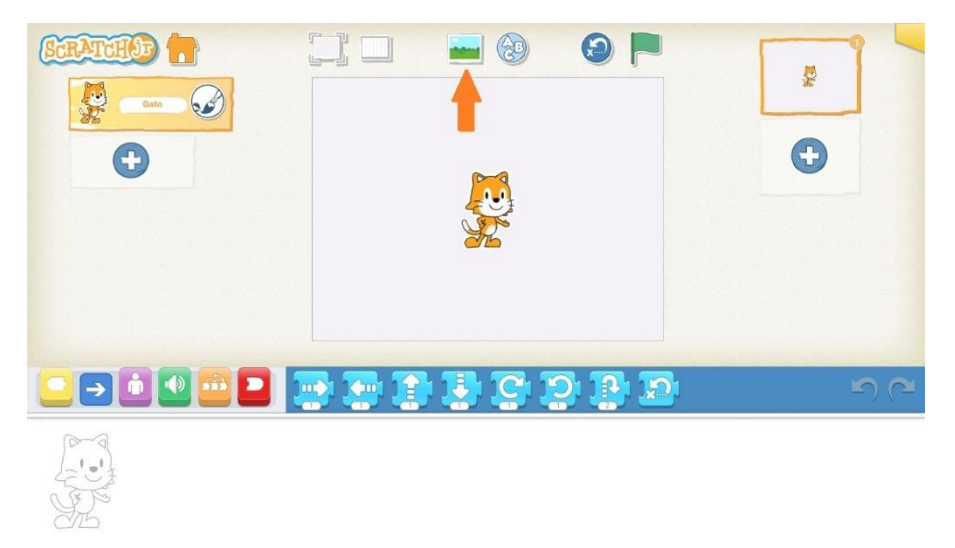

Para realizar esta práctica, elegiremos el fondo "Ártico"

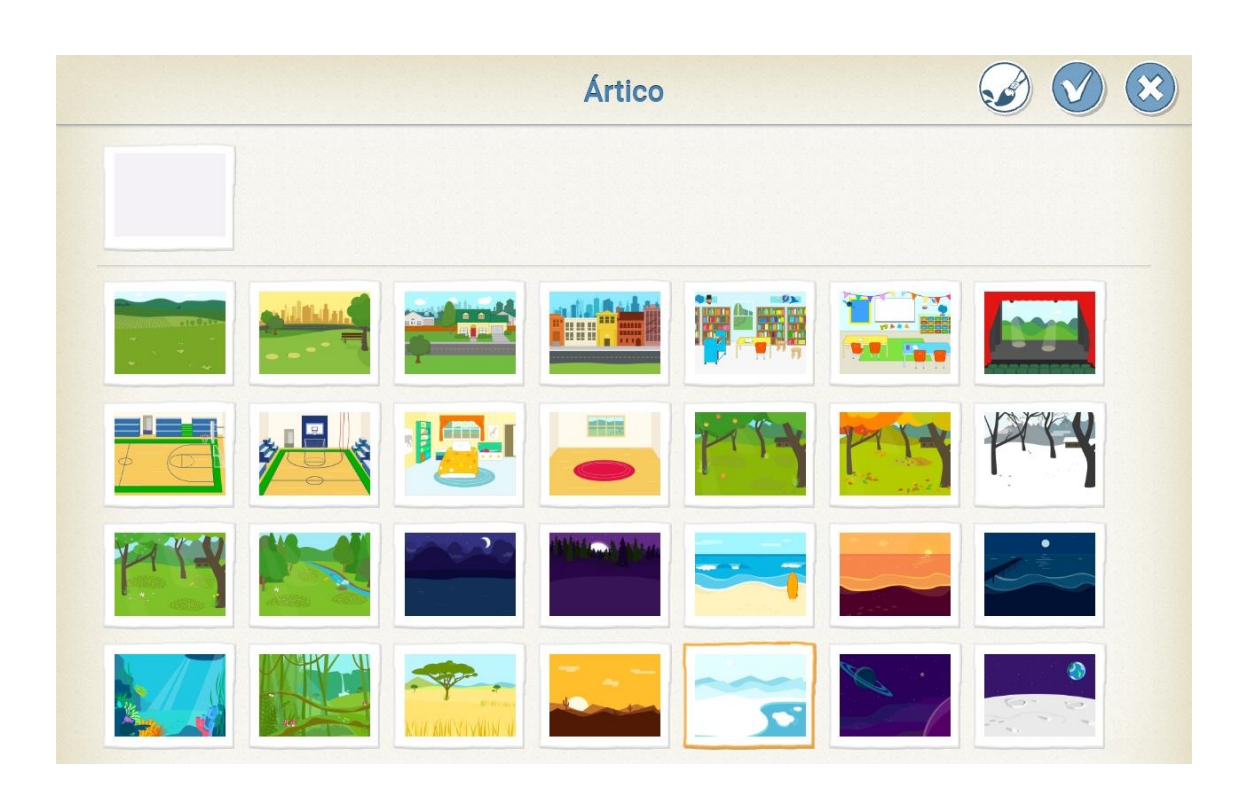

# - **Paso 3:**

Como en las prácticas anteriores, borramos el gato, para ello podemos dejar pulsado el gato que está en la pantalla y pulsar la "x" que aparece, o pulsar el icono del gato que aparece a la izquierda de la pantalla y pulsar la "x" que aparece.

# - **Paso 4:**

A continuación añadimos los personajes: dos pingüinos que colocaremos a la izquierda de la pantalla.

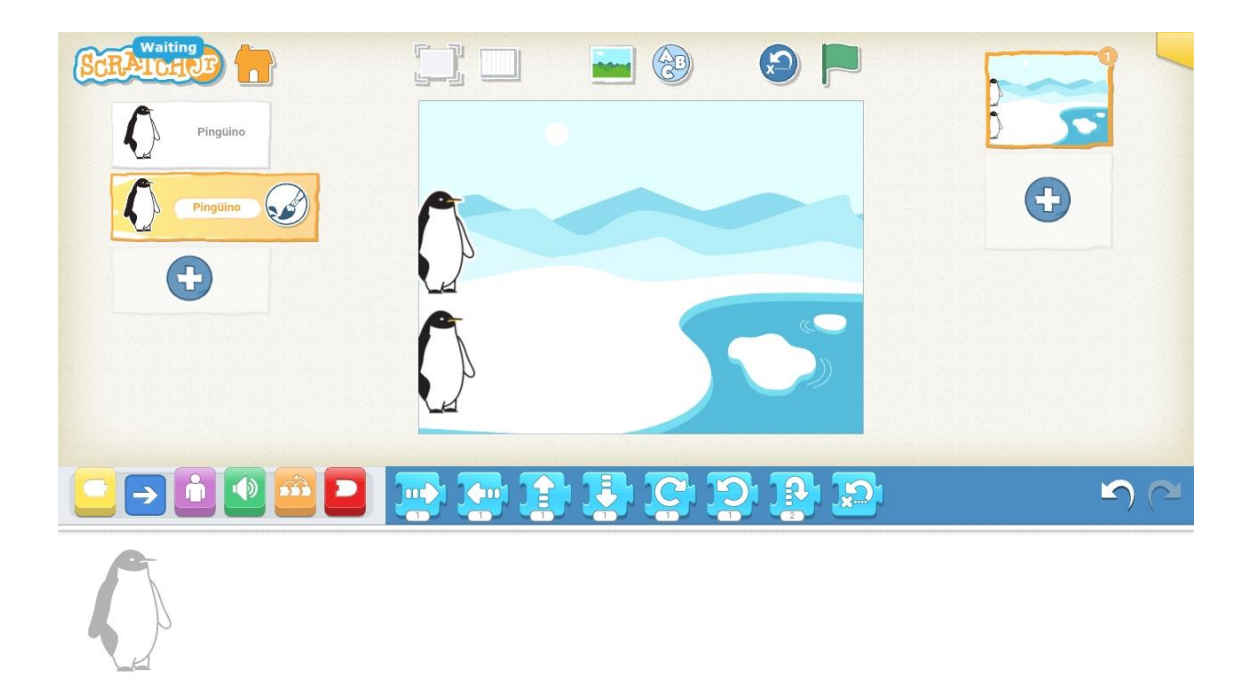

Vamos a cambiar el nombre de uno de nuestros pingüinos para poder diferenciarlos, nosotros llamaremos al primer pingüino "pingüino 1" pero podéis elegir el nombre que más os apetezca. Para ello pulsaremos sobre el editor del primer pingüino

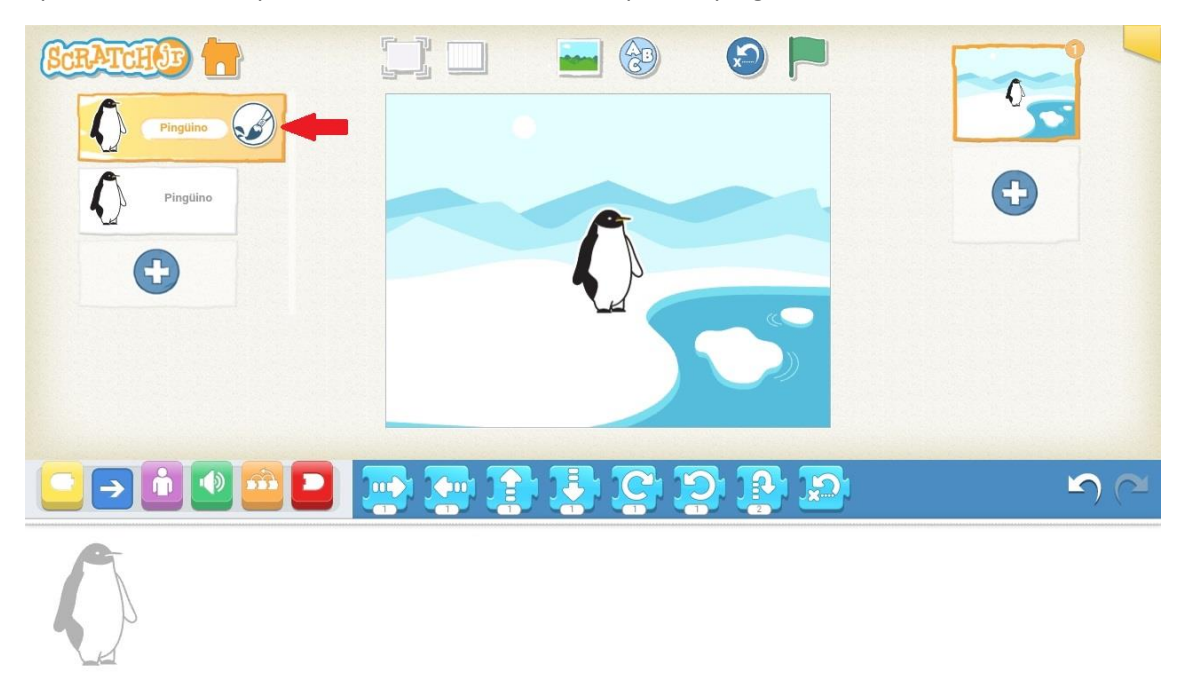

Y después pulsaremos donde pone "pingüino" para poner el nombre que queramos.

![](_page_3_Picture_0.jpeg)

#### - **Paso 5:**

Lo que queremos es que nuestros pingüinos vayan a diferentes velocidades para que uno de los dos pueda llegar antes al lago.

Primero vamos a convertir nuestra pantalla en una cuadrícula. Con esto podremos contar los cuadrados que hay hasta llegar al lago y así sabremos el número que tenemos que poner en el bloque azul para que avancen nuestros pingüinos.

![](_page_3_Picture_4.jpeg)

Ahora vamos con la programación del pingüino 1. Como recordáis, lo primero que hacemos siempre es coger la bandera verde del bloque amarillo.

A continuación vamos a hacer a nuestros pingüinos un poco más pequeños, para ello nos vamos al bloque morado.

![](_page_4_Figure_2.jpeg)

Ahora vamos a poner la velocidad a la que queremos que corran, para ello nos vamos al bloque naranja y elegimos la pieza de velocidad, si pulsamos sobre la flecha de esta pieza, veremos que tenemos tres velocidades distintas, lento, rápido y súper rápido. Elegiremos la velocidad a la que queremos que vaya nuestro Pingüino, nosotros hemos elegido que vaya rápido.

![](_page_4_Figure_4.jpeg)

Después vamos al bloque azul y elegimos la pieza para que nuestro pingüino avance. Como hemos dicho antes, la cuadrícula nos ayudará a saber el número que tenemos que poner para que lleguen hasta el lago, si contamos los cuadrados, veremos que el 13 es el que llega al lago, así que pondremos ese número en nuestra pieza azul.

![](_page_5_Figure_1.jpeg)

Una vez nuestros pingüinos han llegado al lago, haremos que se tiren al agua y desaparezcan al zambullirse. Para ello pondremos la pieza que hace girar a nuestro pingüino hacia la derecha, cambiando el número al 4 y le haremos desaparecer cuando se mete bajo el agua, en el bloque morado, usando la pieza desaparecer, como hicimos en la práctica anterior.

![](_page_5_Figure_3.jpeg)

![](_page_6_Figure_0.jpeg)

A continuación tendremos que hacer la programación del segundo pingüino, que será exactamente la misma que la del primer pingüino, pero tendremos que cambiar la velocidad, para que no tenga la misma que el anterior. Nosotros hemos elegido que vaya súper rápido.ç

![](_page_6_Figure_2.jpeg)

Ahora podemos quitar la cuadrícula, pulsando el mismo botón en el que la pusimos y damos a la bandera verde para empezar nuestra carrera.

RECORDAMOS la pieza para que nuestros pingüinos vuelvan a su posición inicial una vez hayan terminado la carrera.

RETO:

Vamos a añadir un esquimal con nuestra cara o la cara del personaje que te apetezca ¿os acordáis de cómo lo hicimos la semana pasada? El esquimal será el juez de la carrera de pingüinos ¡En nuestro caso es Goofy!

![](_page_7_Picture_2.jpeg)

También podemos hacer que el esquimal anime a los pingüinos en la carrera grabándonos con nuestra propia voz. Para ello, usaremos el bloque verde y daremos a la pieza de micrófono, pulsando sobre el círculo rojo podremos grabar nuestra animación.

![](_page_7_Picture_4.jpeg)

![](_page_8_Picture_0.jpeg)

![](_page_8_Picture_1.jpeg)